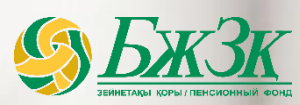

# **ЦИФРОВОЙ ЕНПФ**

# **ЦИФРОВОЙ ЕНПФ**

 $\overline{2}$ 

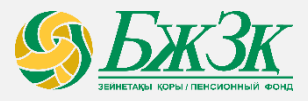

*Развитие веб-сервисов и электронных каналов взаимодействия с вкладчиками (получателями)*

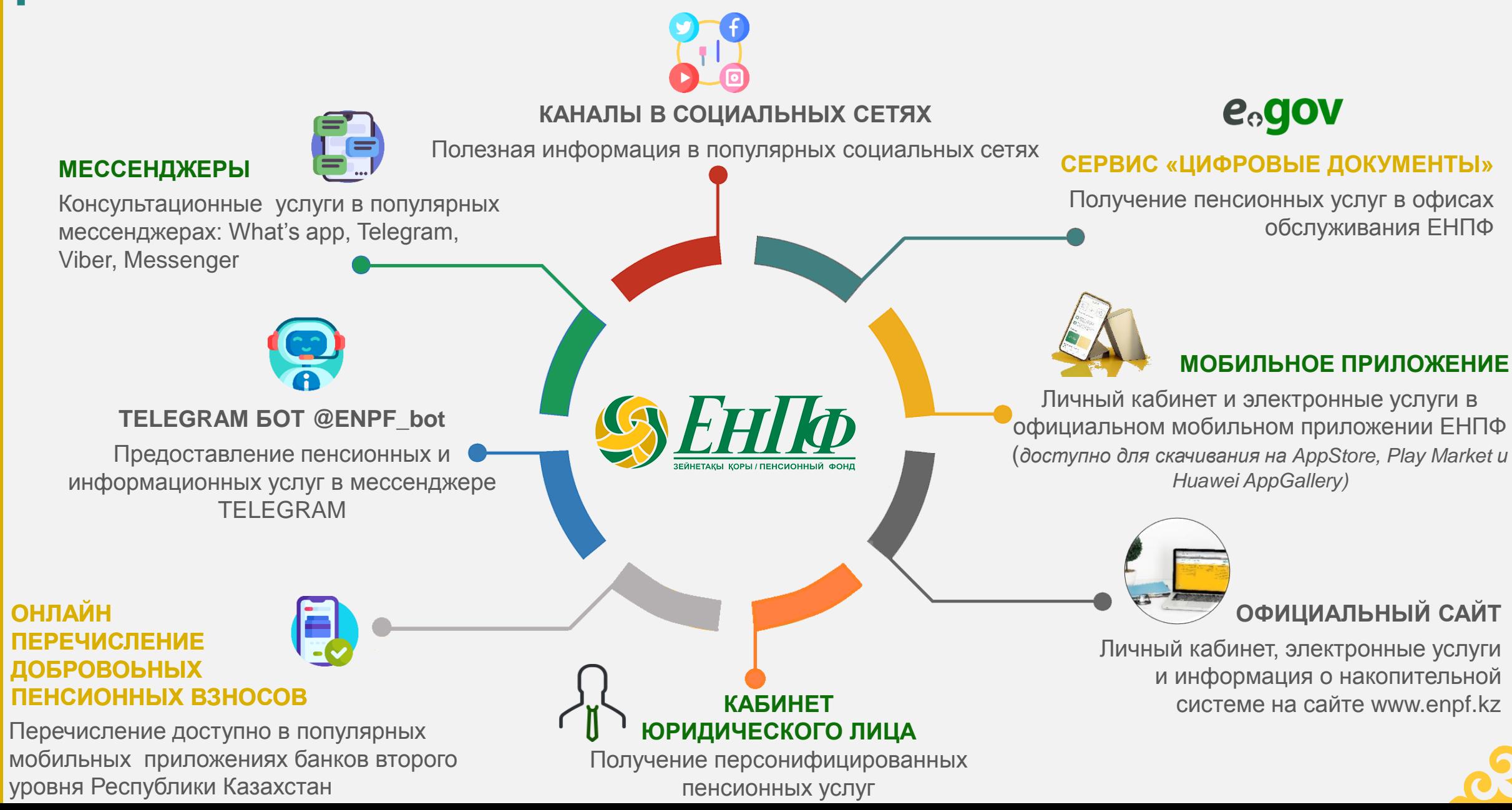

*Сервис «Цифровые документы» eGov*

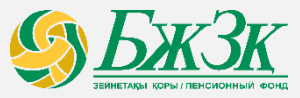

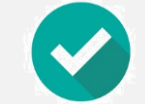

# **ВОЗМОЖНОСТЬ ПОЛУЧЕНИЯ ПЕНСИОННЫХ УСЛУГ БЕЗ ПРЕДЪЯВЛЕНИЯ ОРИГИНАЛА УДОСТОВЕРЕНИЯ ЛИЧНОСТИ, ПРИ НАЛИЧИИ ЭЛЕКТРОННОЙ ВЕРСИИ В EGOV MOBILE**

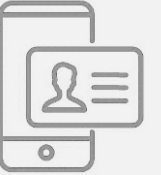

**Цифровые документы\*** - сервис по хранению личных электронных документов в приложении eGov Mobile. Также сервис предоставляет возможность гражданину, по его согласованию, предоставить третьим лицам доступ к документам. Доступен только просмотр документов, опции по скачиванию нет.

*по состоянию на 01.10.2022* **22 784 вкладчиков** воспользовались сервисом

> **23 260 услуг** предоставлено

# **ПОРЯДОК ПОЛУЧЕНИЯ ПЕНСИОННЫХ УСЛУГ**

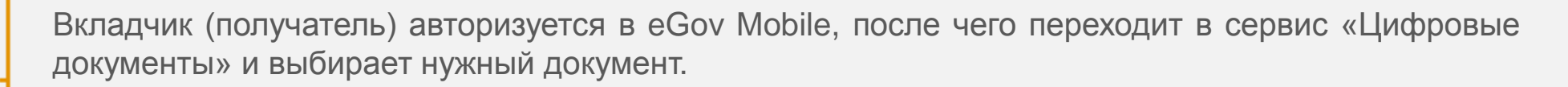

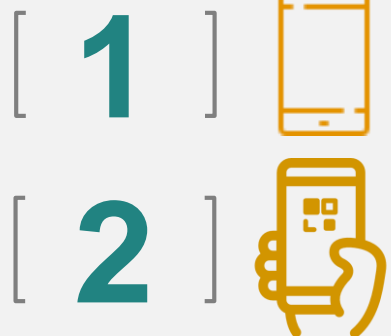

**3**

На экране просмотра документа, при нажатии на кнопку «Открыть доступ», генерируется **одноразовый короткий код** и QR-код, предоставляющий доступ к просмотру документа, который необходимо сообщить работнику ЕНПФ

Работник ЕНПФ подтверждает код в базе данных ЕНПФ и предоставляет вкладчику (получателю) пенсионные услуги

## **ОБСЛУЖИВАНИЕ В ОФИСАХ ЕНПФ**

*Зоны самообслуживания и информационные киоски*

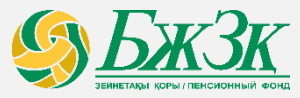

# **ПОЛУЧАЙТЕ ПЕНСИОННЫЕ УСЛУГИ В ОФИСАХ ЕНПФ, НЕ ОЖИДАЯ В ОЧЕРЕДИ НА ОБСЛУЖИВАНИЕ**

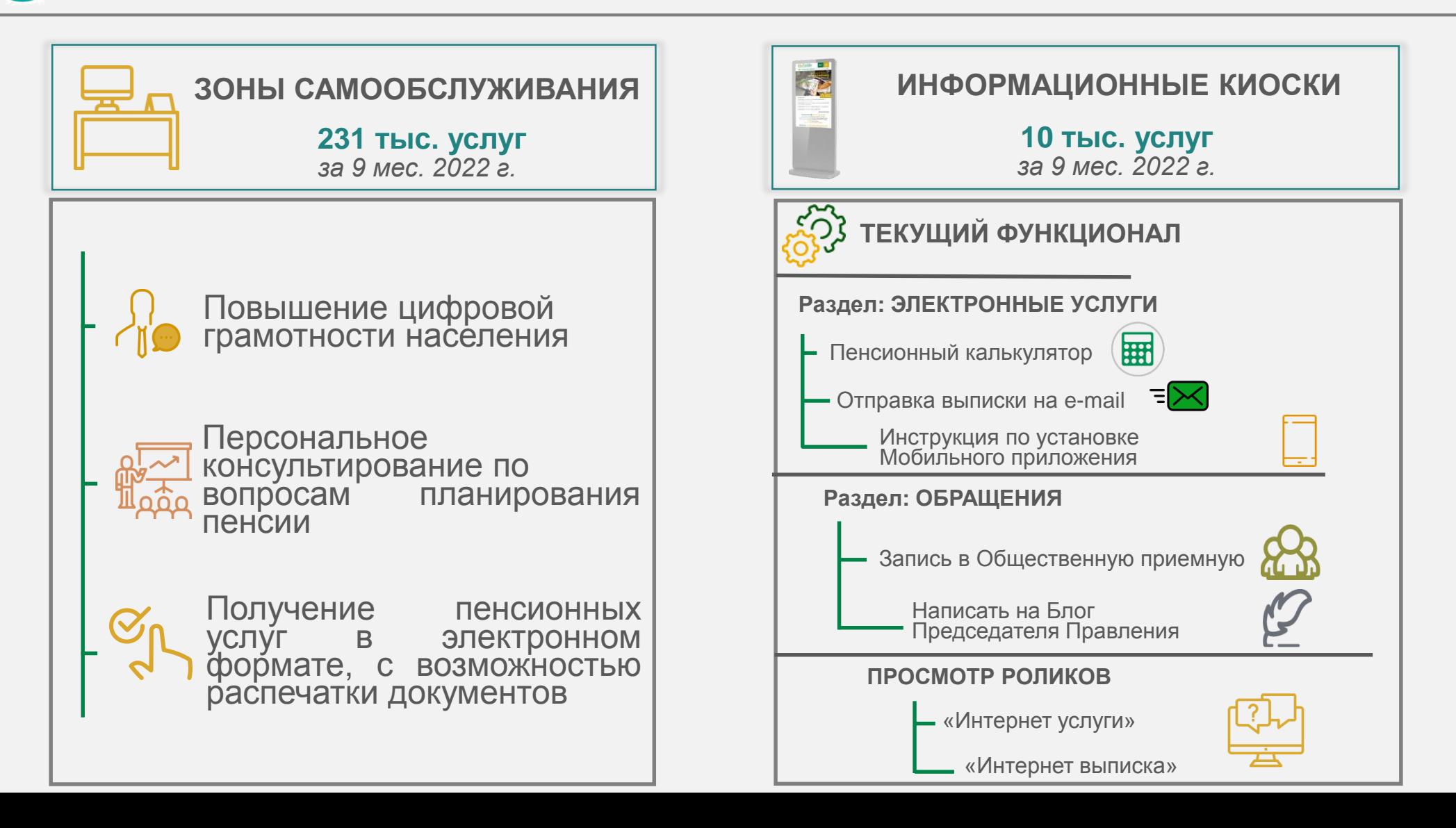

# **МОБИЛЬНОЕ ПРИЛОЖЕНИЕ ENPF**

*Доступ к мобильному приложению*

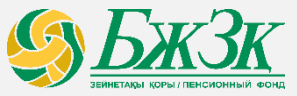

# **ПЕНСИОННЫЕ УСЛУГИ И ИНФОРМАЦИОННАЯ ПОДДЕРЖКА В ВАШЕМ СМАРТФОНЕ**

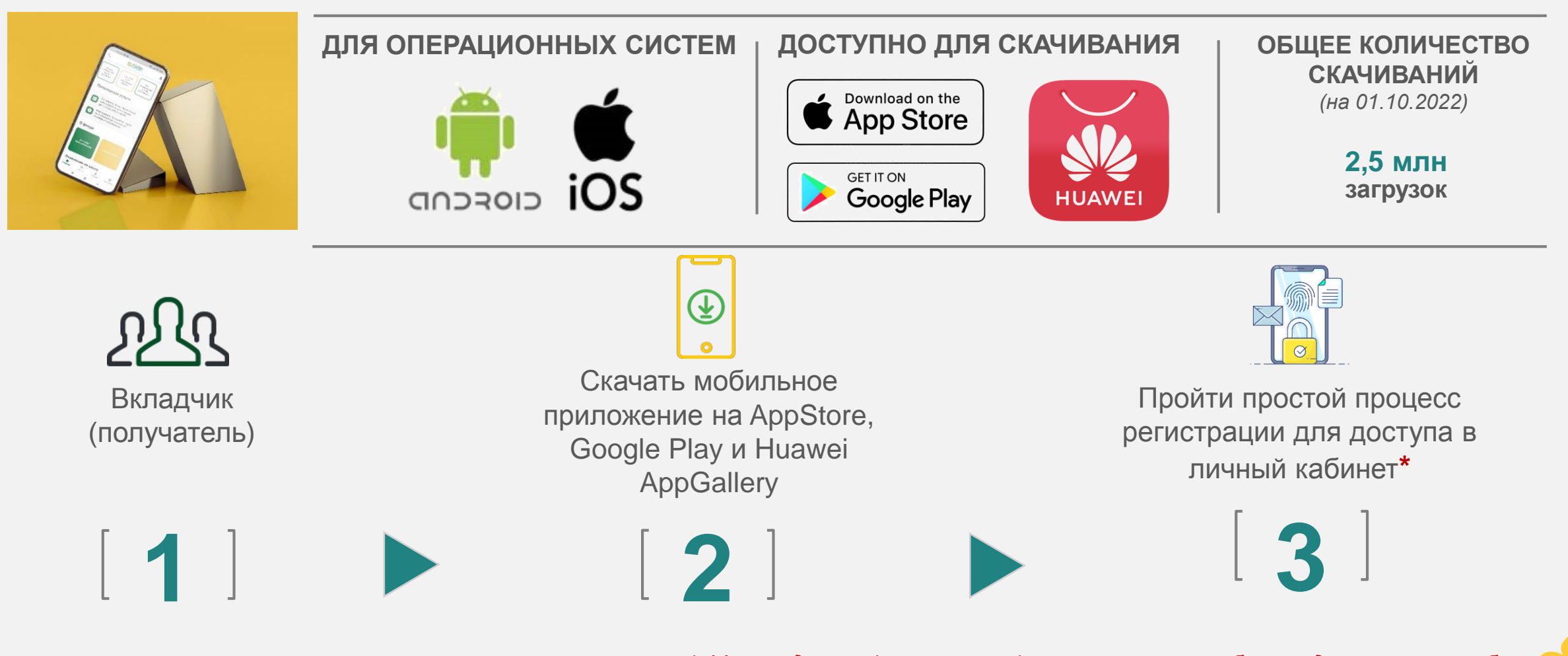

*\* У вкладчика (получателя) в соглашении об определении способа* информирования должно быть выбрано интернет интернет интернет интернет интернет интернети интернети интернети<br>информирования должно быть выбрано интернет информирование

# **МОБИЛЬНОЕ ПРИЛОЖЕНИЕ ЕНПФ**

*Услуги в мобильном приложении*

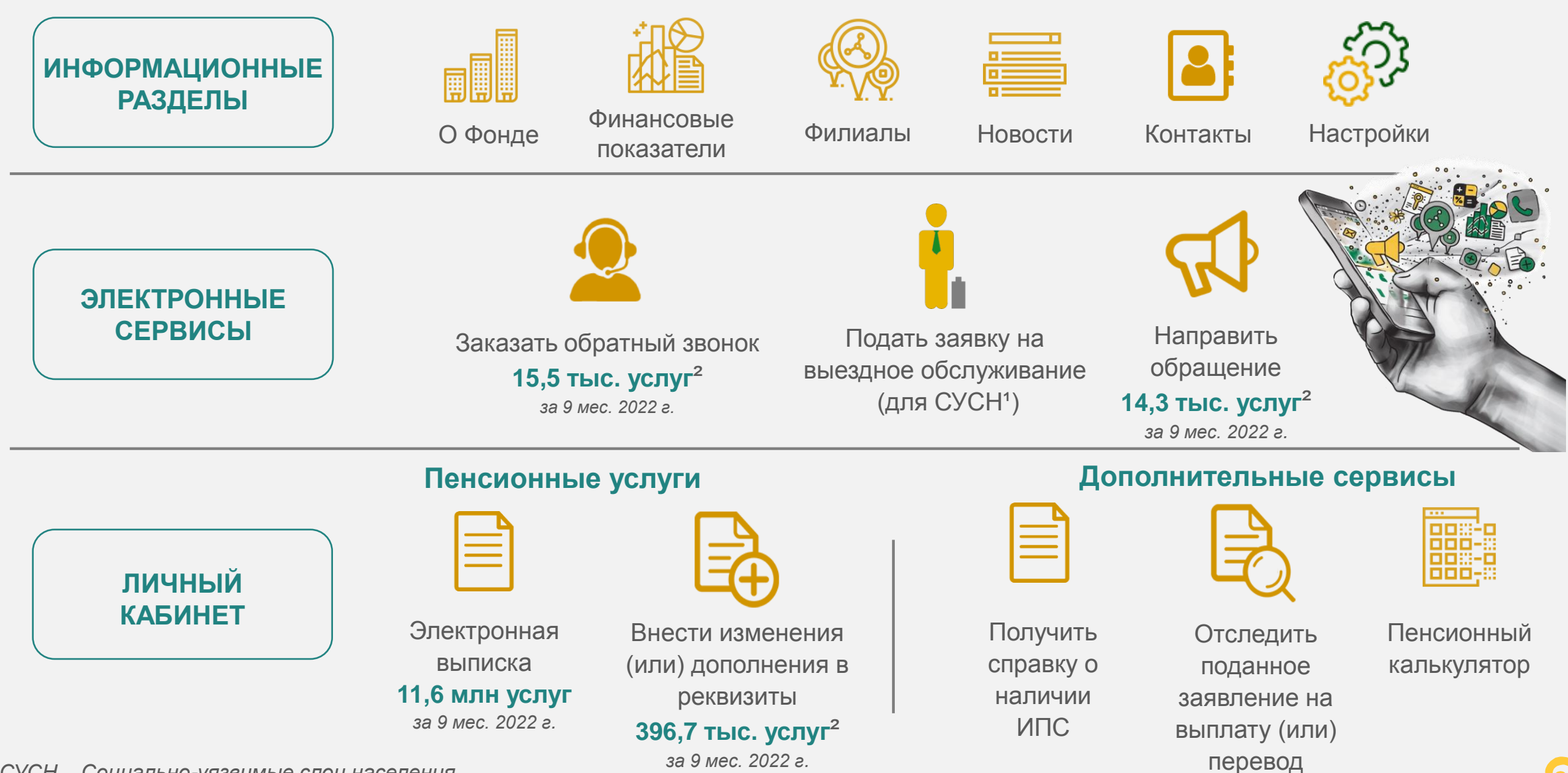

*¹ СУСН – Социально-уязвимые слои населения*

<sup>2</sup> Услуги, полученные вкладчикам (получателями) на сайте и в мобильном приложении ЕНПФ

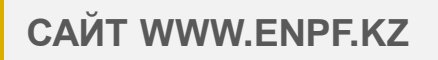

*Функционал сайта ЕНПФ*

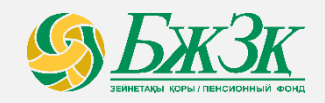

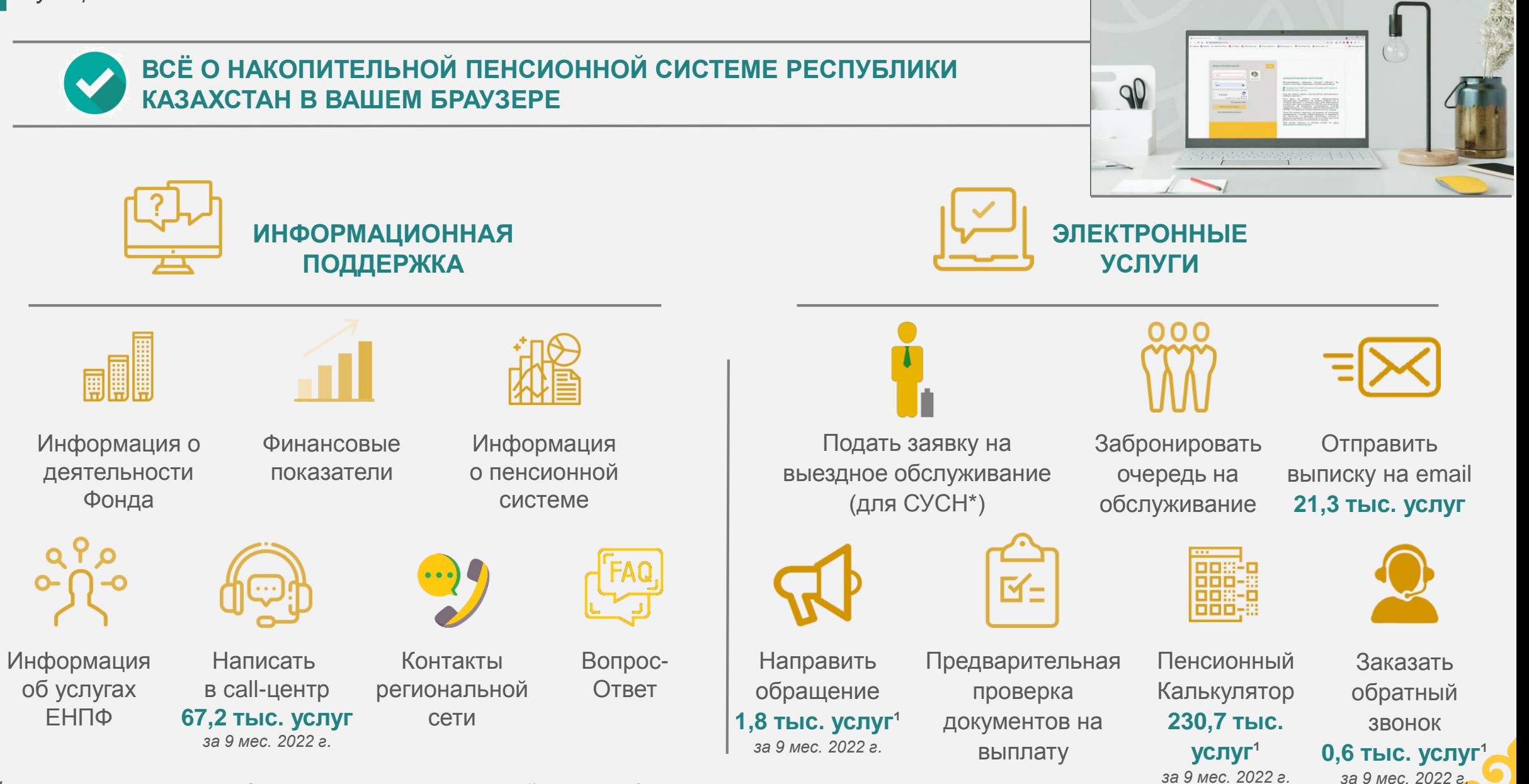

7 *<sup>¹</sup>Услуги, полученные вкладчикам (получателями) на сайте и в мобильном приложении ЕНПФ*

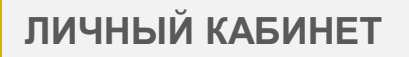

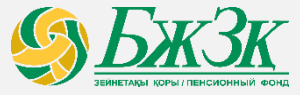

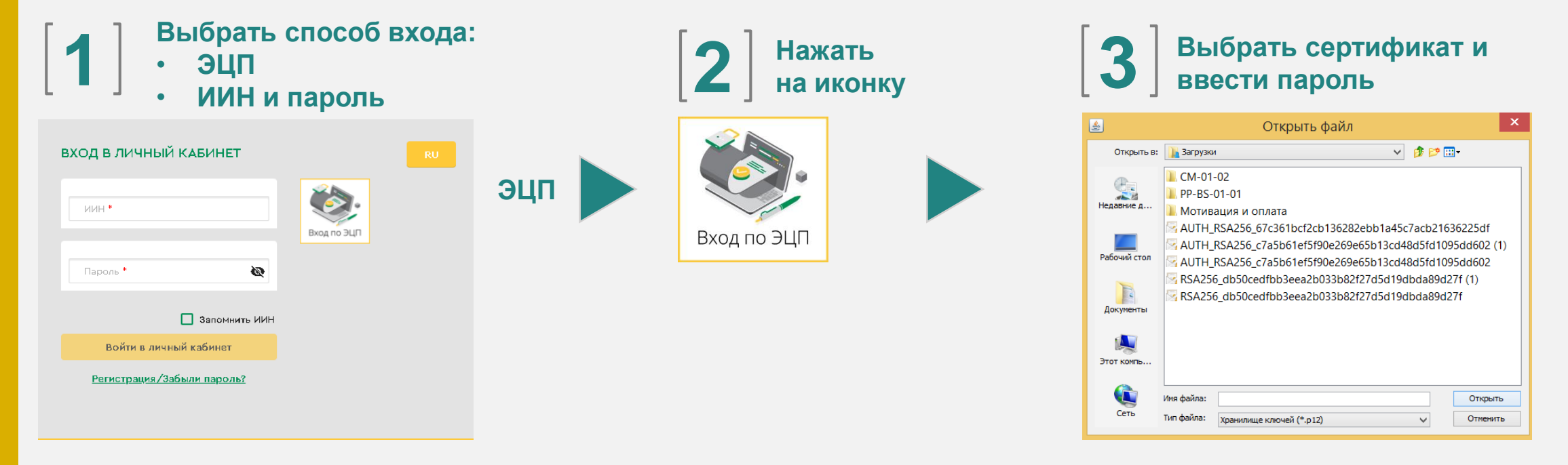

**ИИН и пароль** Выбор контакта Смена пароля Получение одноразового парол Изменение парол Одноразовый код \* • Получение одноразового пароля 8701\*\*\*\*\*\*51 e Новый пароль"  $\bullet$ иин\* Я не робот *RCAPTCHA* Регистрация/Забыли пароль? Повторите новый пароль  $\otimes$ Далее ga\*\*\*\*\*\*\*@gm\*\*\*\*\*\*\* Изменить **2 Выбрать контакт для отправки кода 5 Нажать Ввести ИИН и**  на кнопку<br>**на кнопку Ввести полученный код и пройти проверку 4 придумать пароль** <sup>8</sup>

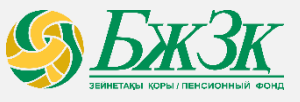

*Услуги, доступные в личном кабинете* 

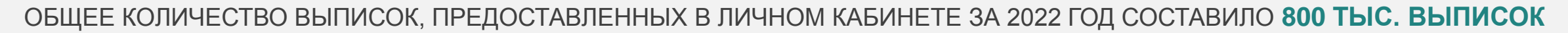

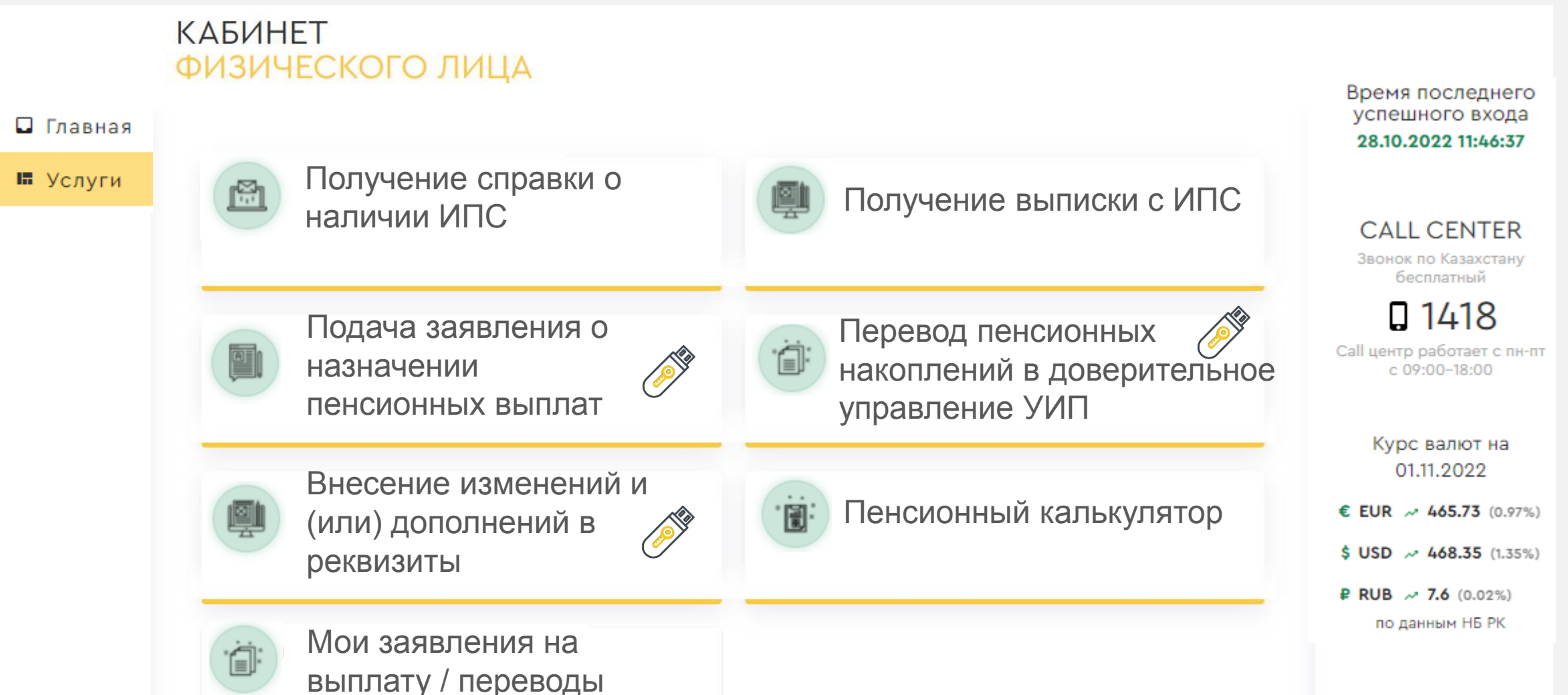

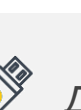

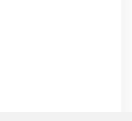

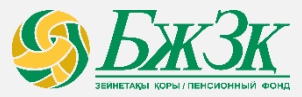

# **ОНЛАЙН ПЛАНИРОВАНИЕ ПЕНСИОННЫХ ВЗНОСОВ И ФОРМИРОВАНИЕ ПЛАТЕЖНЫХ ДОКУМЕНТОВ**

*Кабинет юридического лица реализован на официальном сайте АО «ЕНПФ» - это один из онлайн инструментов системы самообслуживания, предназначенный для планирования и формирования пенсионных взносов юридических лиц*

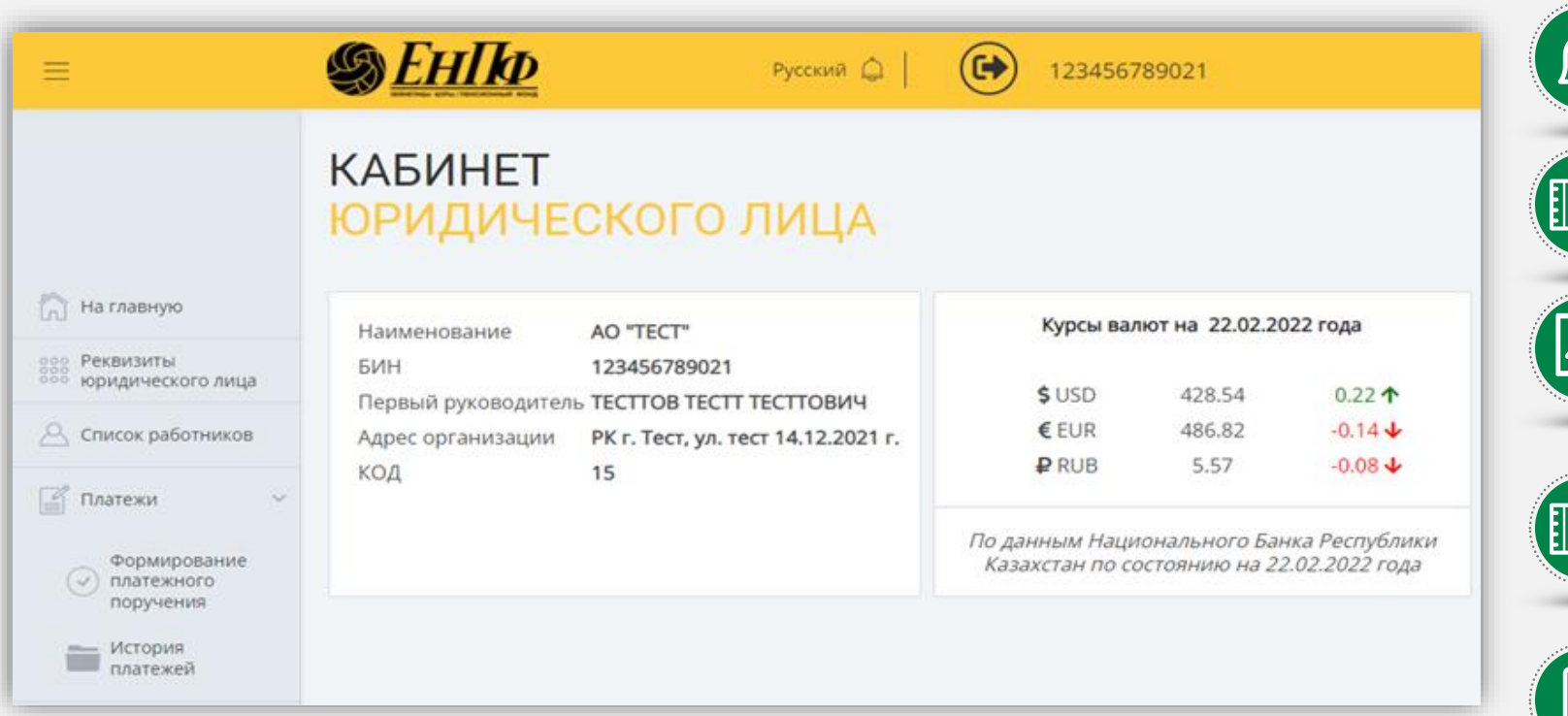

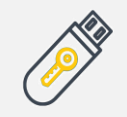

*Для доступа к кабинету юридического лица требуется электронная цифровая подпись первого руководителя или сотрудника с правом подписи финансовых документов*

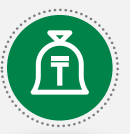

*Просмотр/ формирование/ редактирование списка зарегистрированных работников*

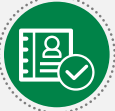

*Формирование реестра к платежному поручению*

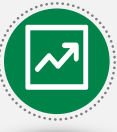

*Формирование платежного поручения по различным видам взносов (ОПВ, ОППВ, ДПВ)*

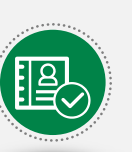

*Просмотр бланка сформированного платежного поручения, с возможностью его выгрузки*

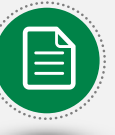

*Просмотр истории сформированных платежных поручения и реестров к ним*

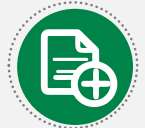

*Внесение изменений и (или) дополнений в реквизиты*

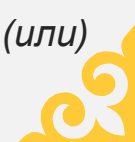

## **ИНТЕГРАЦИЯ С БАНКАМИ ВТОРОГО УРОВНЯ**

*Онлайн оплата добровольных пенсионных взносов*

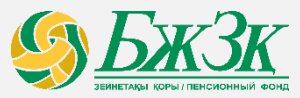

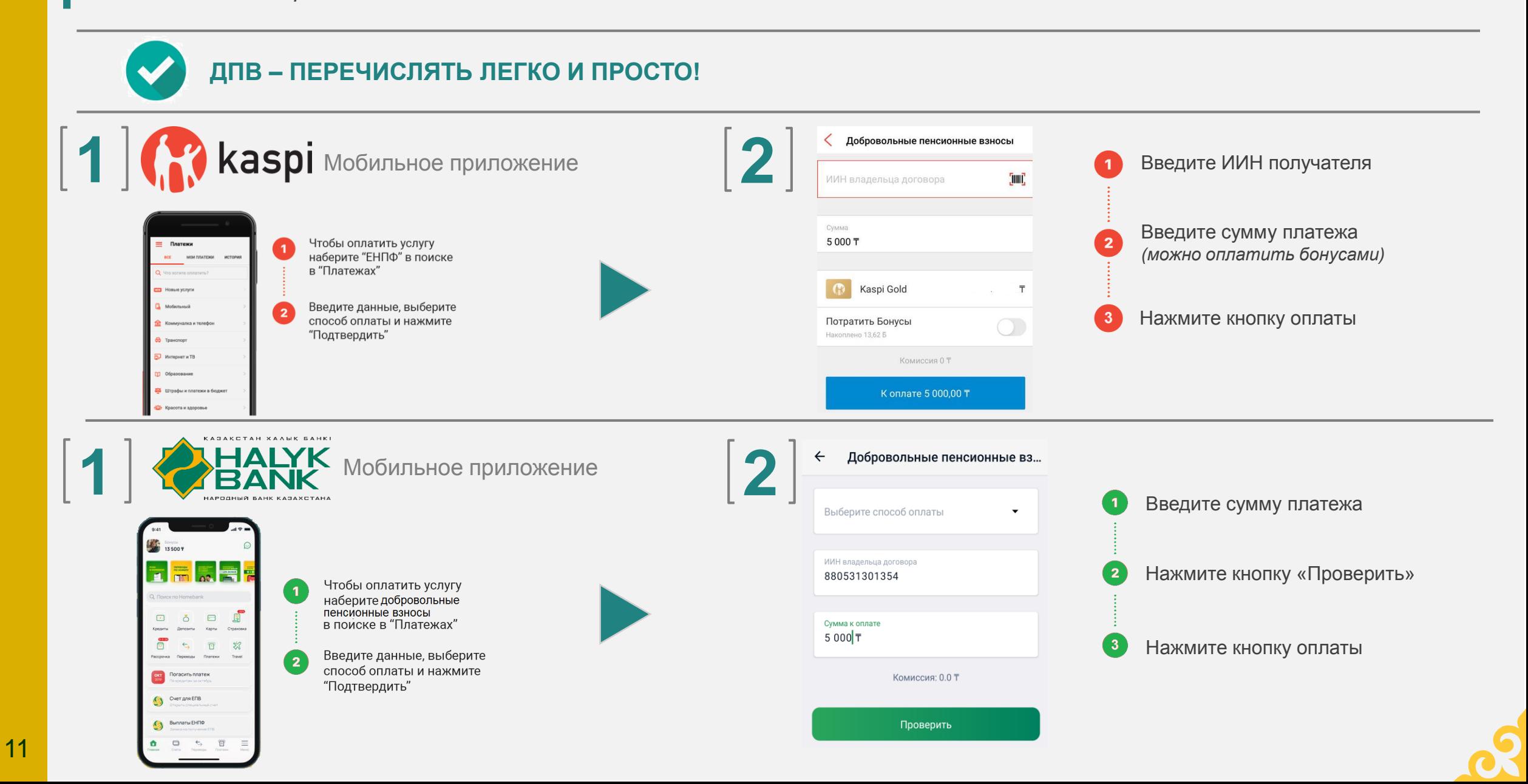

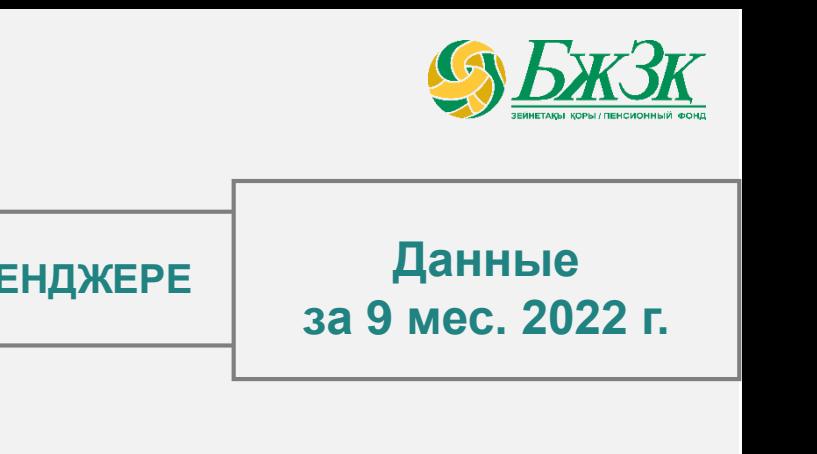

# **ЕДИНЫЙ КОНТАКТ-ЦЕНТР**

*Мессенджеры*

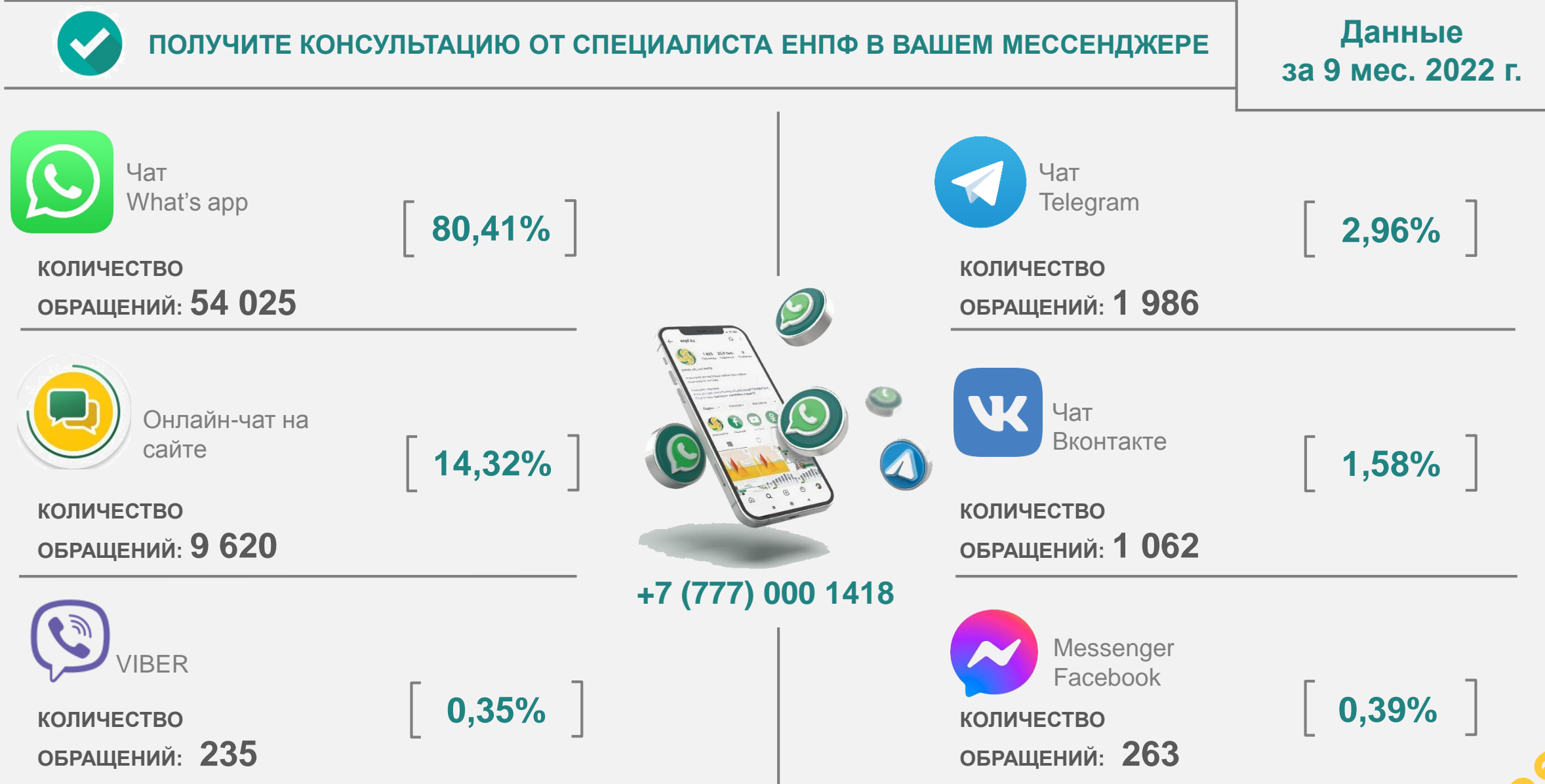

## **TELEGRAM БОТ**

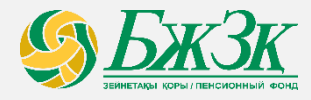

*Функционал бота ЕНПФ в мессенджере Telegram*

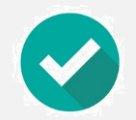

# **ПОЛУЧЕНИЕ ПЕНСИОННЫХ УСЛУГ В МЕССЕНДЖЕРЕ**

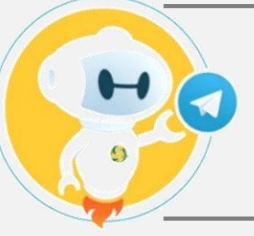

**Бот в мессенджере Telegram имеет широкий функционал и полностью автоматизирован**

**КАК ВОСПОЛЬЗОВАТЬСЯ**

*@enpf\_bot*

#### **ИНФОРМАЦИЯ О СОСТОЯНИИ ИПС**

Для получения мини-выписки пользователю необходимо ввести ИИН и пароль.

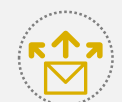

 $\mathop{\boxplus}$ 

#### **ОТПРАВИТЬ ВЫПИСКУ НА EMAIL**

Отправка выписки осуществляется посредством сверки ИИН и Email. Выписка будет отправлена при наличии у вкладчика дополнительного соглашения и ввода верных первичных данных.

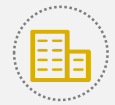

#### **БЛИЖАЙШЕЕ ОТДЕЛЕНИЕ**

Для просмотра ближайшего отделения ЕНПФ, предварительно необходимо согласие пользователя для определения текущего местоположения.

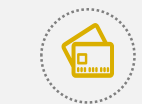

#### **НОВОСТИ**

Заголовки новостей Фонда отображаются списком по дате выхода (сортировка по убыванию).

### **ВОССТАНОВИТЬ ПАРОЛЬ**

Пользователю необходимо направить личный контактный номер для идентификации, после ввести новый пароль согласно требованиям безопасности.

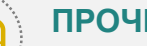

## **ПРОЧЕЕ**

имеет подразделы: (Штрафы ПДД, Курсы валют, Android ENPF, iOS ENPF).

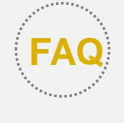

#### **ВОПРОС – ОТВЕТ (FAQ)**

В данном разделе можно получить ответ на 5 наиболее часто задаваемых вопросов.

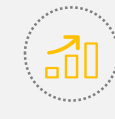

#### **ФИНАНСОВЫЕ ПОКАЗАТЕЛИ**

Отображаются актуальные текущие показатели Фонда.

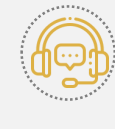

## **СОЕДИНИТЬСЯ С ОПЕРАТОРОМ**

Соединение с оператором call-центра ЕНПФ

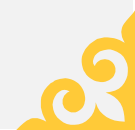

# **СРЕДСТВА МАССОВОЙ ИНФОРМАЦИИ**

*Социальные сети, видеохостинги и пр.*

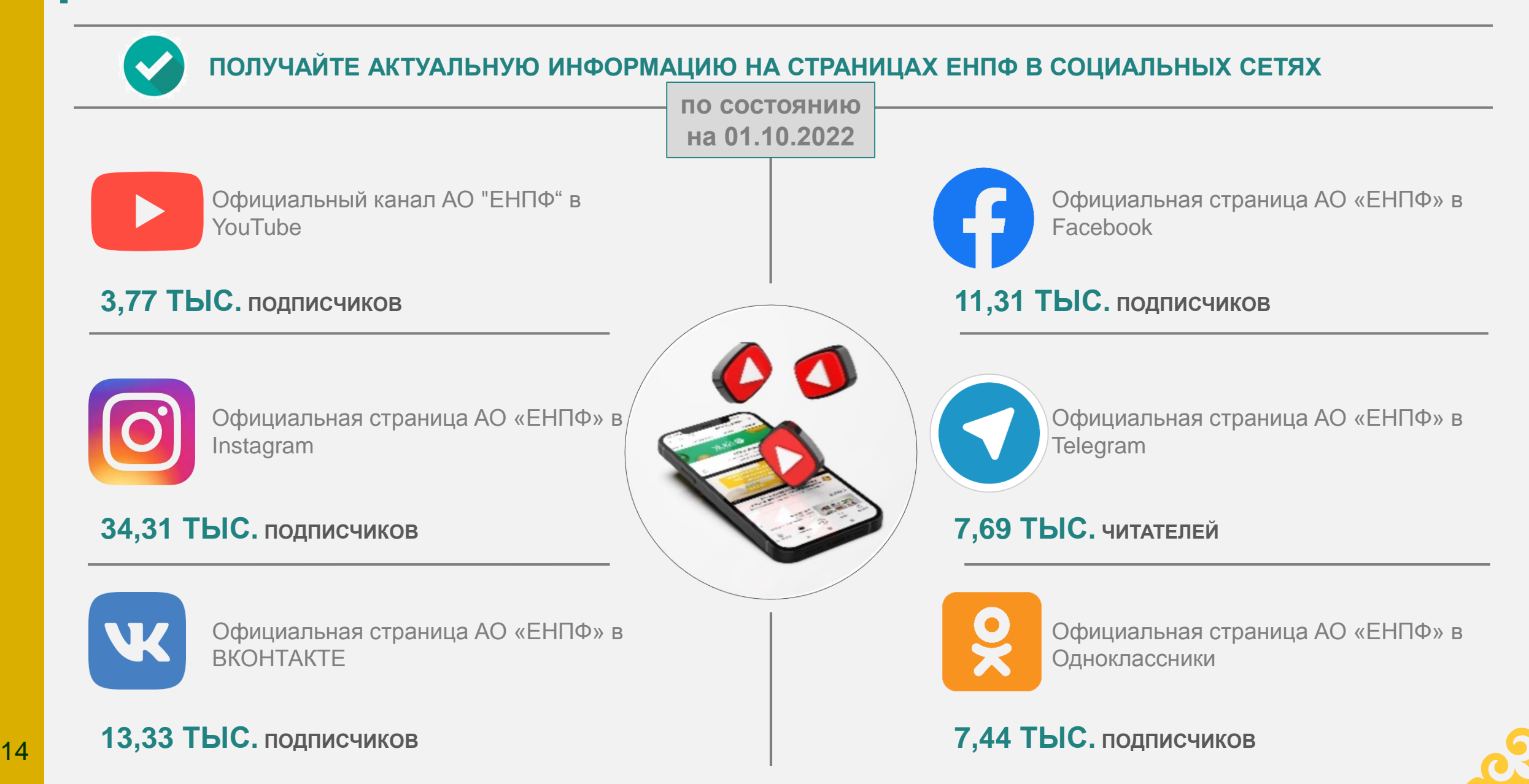

# БЛАГОДАРИМ ЗА ВНИМАНИЕ!

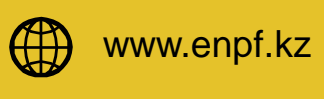

enpf@enpf.kz  $\boxtimes$ 

1418

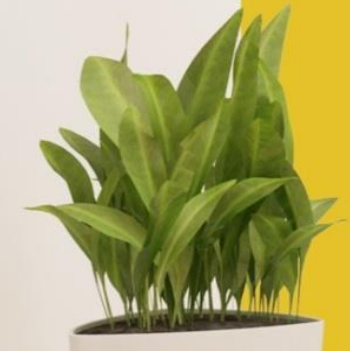

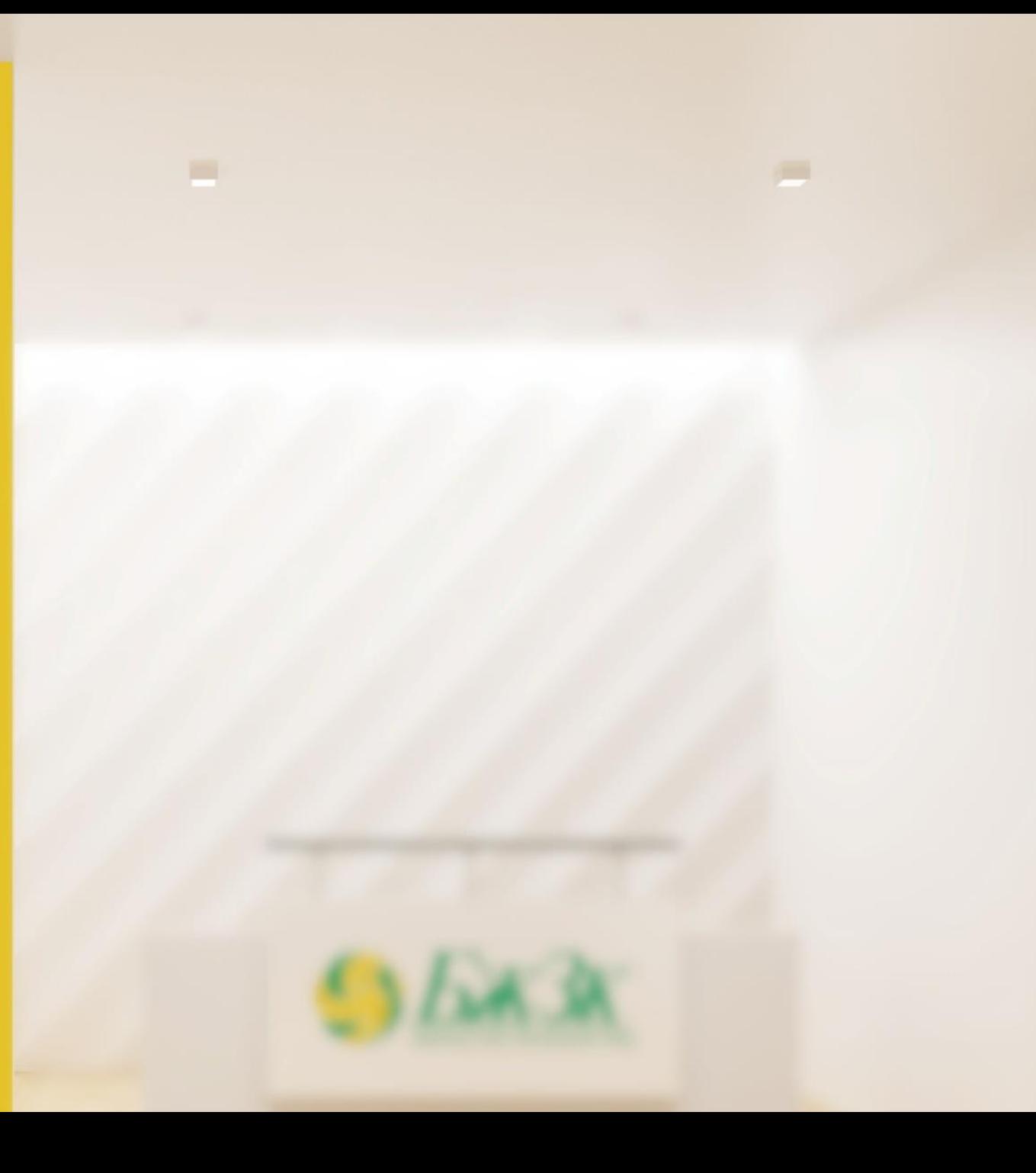